## Simulating ALMA data for proposals

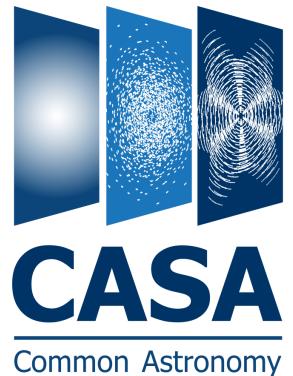

Software Applications

## Toby Brown McMaster University

Thanks to: Bjorn Emonts (NRAO) Remy Indebetouw (NRAO) Andrew McNichols (NRAO)

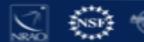

# Why Simulate Your Data?

- CASA can take any image and simulate how it would look if observed by ALMA (or an other interferometer) – easily
- 2. Demonstrate to TAC that proposal is feasible, will achieve desired results, and you have expertise in dealing with radio data

CASAguides includes several walkthroughs: <u>https://casaguides.nrao.edu/index.php/Simulating Observations in CASA</u> <u>5.4</u>

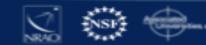

## How to simulate ALMA observations?

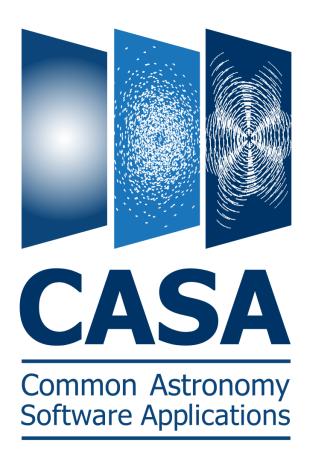

#### CASA simulation tasks:

- simobserve
- simanalyze

### Configuration files:

ALMA Cycles 0 – 7 + ACA VLA, ngVLA, ATCA, PdbI, WSRT, CARMA, MeerKAT, SMA, VLBA

Note: ALMA Cycle 7 config files  $\rightarrow$  CASA 5.6

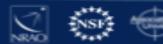

simalma

SIMALMA

## 1. Simobserve

Simulate visibilities (MS) for each configuration

2. Simanalyze

Image MSs

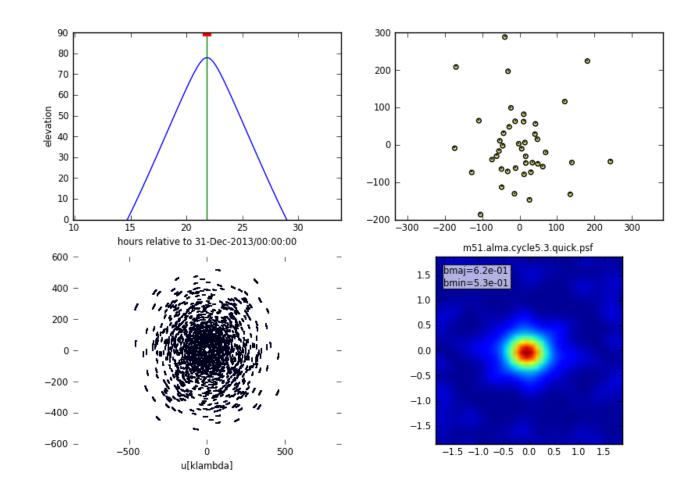

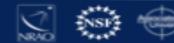

## SIMALMA

1. Simobserve

Simulate visibilities (I each configuration

2. Simanalyze

Image MS's

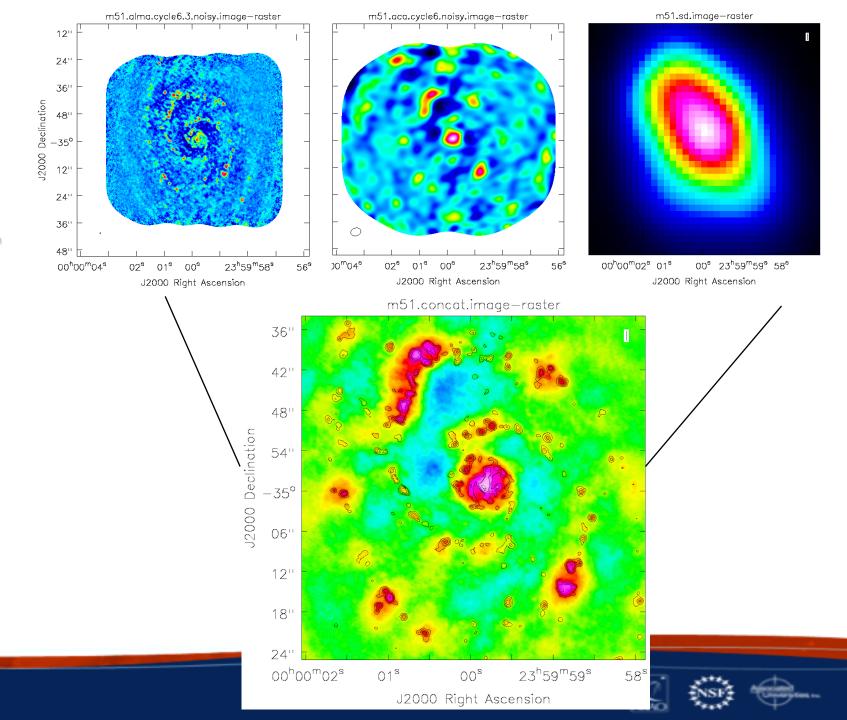

#### Create diagnostic plots based on simobserve and image

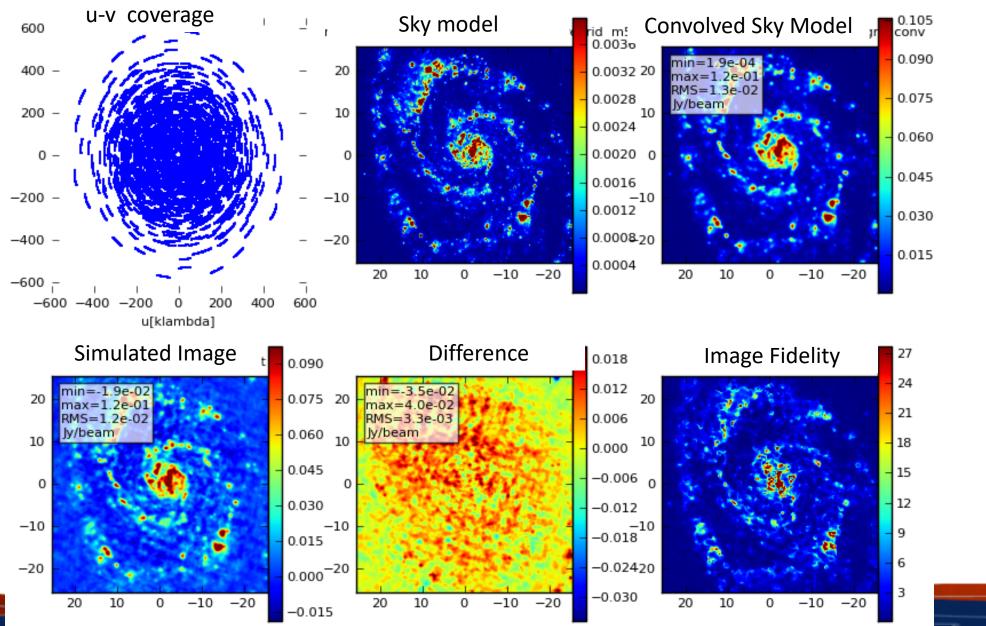

NSF -

## simALMA image of NGC 4330 used in proposal

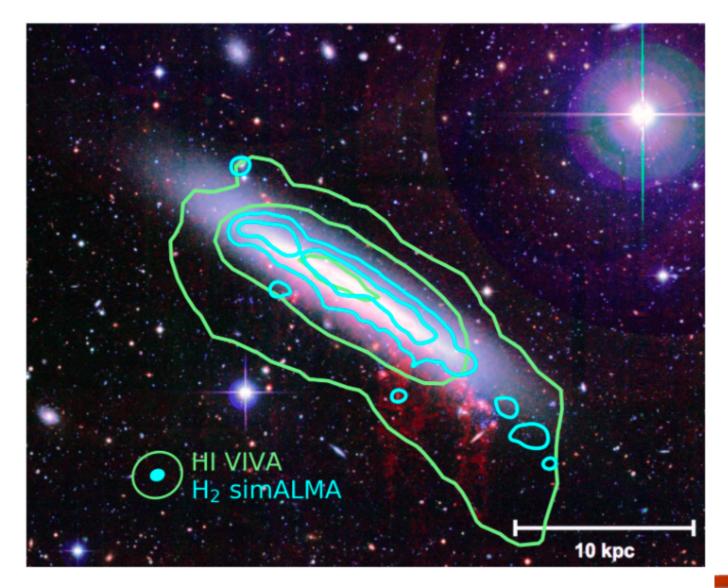

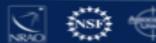

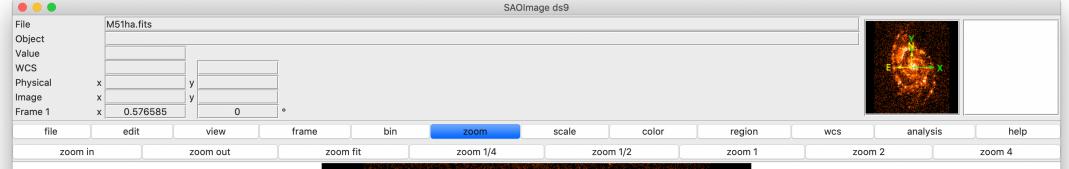

SIMALMA Walkthrough: M51

11

41

91

161

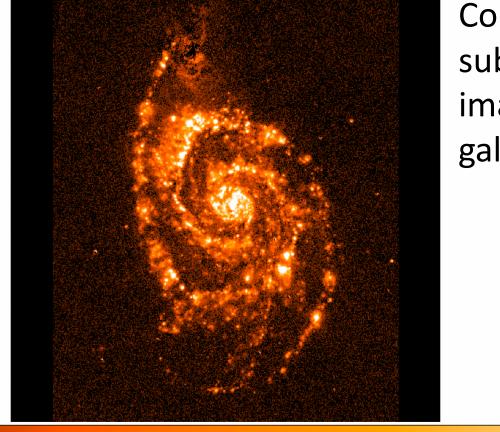

251

361

490

641

Continuum subtracted Hα image of nearby galaxy M51

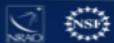

811

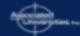

#### SIMALMA

CASA Guides: https://casaguides.nrao.edu/

# Model sky = Halpha image of M51
os.system('curl https://casaguides.nrao.edu/images/3/3f/M51ha.fits.txt -f -o M51ha.fits')
skymodel = "M51ha.fits"

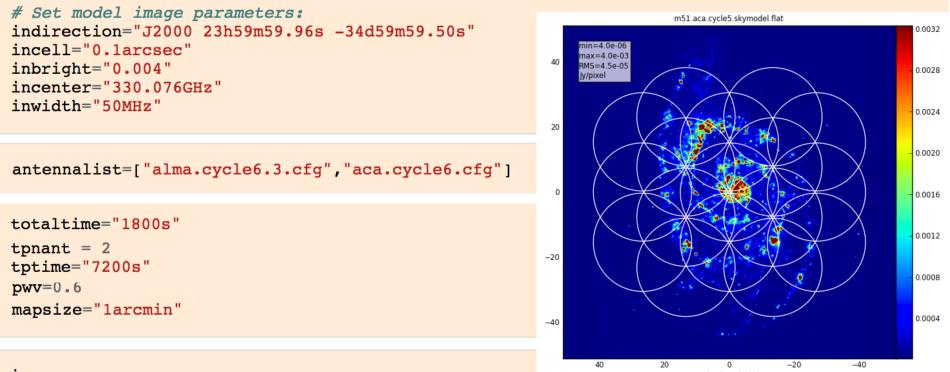

resized model sky

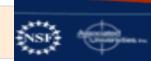

inp

|                                                   | alma cyclel 6 cfg alma out05 cfg |                       |                                                                                    |
|---------------------------------------------------|----------------------------------|-----------------------|------------------------------------------------------------------------------------|
|                                                   | 1                                | IPython: CASA_1       | testing/Simulations _ 🗖                                                            |
| SIMALMA                                           | File Edit View Sea               | arch Terminal Help    |                                                                                    |
| JIVIALIVIA                                        | > inp()                          |                       |                                                                                    |
|                                                   |                                  | ulation task for ALMA | "                                                                                  |
|                                                   | project<br>dryrun                |                       | <pre># root prefix for output file names # dryrun=True will only produce the</pre> |
|                                                   | uryrun                           | - 14050               | <pre># informative report, not run</pre>                                           |
|                                                   | /E                               |                       | <pre># simobserve/analyze</pre>                                                    |
|                                                   | skymodel                         | = 'M51ha.fits'        | <pre># model image to observe</pre>                                                |
|                                                   | inbright                         | = '0.004'             | <pre># scale surface brightness of brightes # pixel e.g. "1.2Jy/pixel"</pre>       |
| <i># Model sky = Halpha image of M51</i>          | indirection                      | = 'J2000 23h59m59.96  | 6s -34d59m59.50s' # set new direction                                              |
| os.system('curl https://casaguides.nrao.edu/imag  | st                               |                       | # e.g. "J2000 19h00m00 -40d00m00"                                                  |
|                                                   | incell                           | = '0.larcsec'         | <pre># set new cell/pixel size e.g.</pre>                                          |
| skymodel = "M51ha.fits"                           | incenter                         | = '330.076GHz'        | <pre># "0.larcsec" # set new frequency of center channel</pre>                     |
|                                                   | P Incencer                       | 55010700112           | <pre># e.g. "89GHz" (required even for 2D</pre>                                    |
|                                                   |                                  |                       | # model)                                                                           |
|                                                   | inwidth                          | = '50MHz'             | <pre># set new channel width e.g. "10MHz" "</pre>                                  |
| <i># Set model image parameters:</i>              |                                  |                       | <pre># (required even for 2D model)</pre>                                          |
| indirection="J2000 23h59m59.96s -34d59m59.50s"    | complist                         | = '''                 | <pre># componentlist to observe</pre>                                              |
|                                                   | setpointings                     | = True                |                                                                                    |
| incell="0.larcsec"                                | integration<br>direction         | = '10s'<br>= ''       | <pre># integration (sampling) time # "J2000 19h00m00 -40d00m00" or "" to</pre>     |
| inbright="0.004"                                  | oli direction                    | -                     | # center on model                                                                  |
| incenter="330.076GHz"                             | mapsize                          | = 'larcmin'           | # angular size of map or "" to cover                                               |
|                                                   |                                  |                       | # model                                                                            |
| inwidth="50MHz"                                   | antennalist                      | = ['alma_cvcle6_3_cf  | fg', 'aca.cycle6.cfg'] # antenna                                                   |
|                                                   | directifiction                   | - [ dema.cyccco.s.ci  | <pre># position files of ALMA 12m and 7m</pre>                                     |
|                                                   |                                  |                       | # arrays                                                                           |
|                                                   | hourangle                        | = 'transit'           | <pre># hour angle of observation center e.g # -3:00:00, or "transit"</pre>         |
| antennalist=["alma.cycle6.3.cfg","aca.cycle6.cfg" | totaltime                        | = '1800s'             | <pre># '5.00.00, 01 transit # total time of observation; vector</pre>              |
|                                                   | 6                                |                       | # corresponding to antennalist                                                     |
|                                                   | tpnant                           | = 2                   | <pre># Number of total power antennas to us # (0-4)</pre>                          |
|                                                   | tptime                           | = '7200s'             | # (0-4)<br># total observation time for total                                      |
| totaltime="1800s"                                 | cpcine                           | 72000                 | # power                                                                            |
| tpnant = 2                                        |                                  |                       |                                                                                    |
|                                                   | pwv                              | = 0.6                 | <pre># Precipitable Water Vapor in mm. 0 fo<br/># noise-free simulation</pre>      |
| tptime="7200s"                                    | image                            | = True                | <pre># image simulated data</pre>                                                  |
| pwv=0.6                                           | imsize                           | = 0                   | <pre># output image size in pixels (x,y) or</pre>                                  |
| -                                                 | indirection                      | =                     | <pre># 0 to match model # set output image direction</pre>                         |
| mapsize="larcmin"                                 | imdirection                      | -                     | <pre># set output image direction, # (otherwise center on the model)</pre>         |
|                                                   | cell                             | =                     | <pre># cell size with units or "" to equal</pre>                                   |
|                                                   |                                  | -                     | # model                                                                            |
|                                                   | niter                            | = 0                   | <pre># maximum number of iterations (0 for<br/># dirty image)</pre>                |
| inp                                               | threshold                        | = '0.1mJy'            | <pre># flux level (+units) to stop cleaning</pre>                                  |
|                                                   |                                  | 2                     | · · · ·                                                                            |
|                                                   | graphics                         |                       | <pre># display graphics at each stage to "</pre>                                   |
|                                                   | verbose                          | = False               | <pre># [screen file both none]</pre>                                               |
|                                                   | overwrite                        | = True                | # overwrite files starting with                                                    |
| go                                                |                                  |                       | # \$project                                                                        |
|                                                   |                                  |                       |                                                                                    |
|                                                   | CASA <67>: go                    |                       |                                                                                    |

## **Try It Yourself!**

 Simulate one of the model images at <u>http://casaguides.nrao.edu/index.php?title=Sim\_Inputs</u>

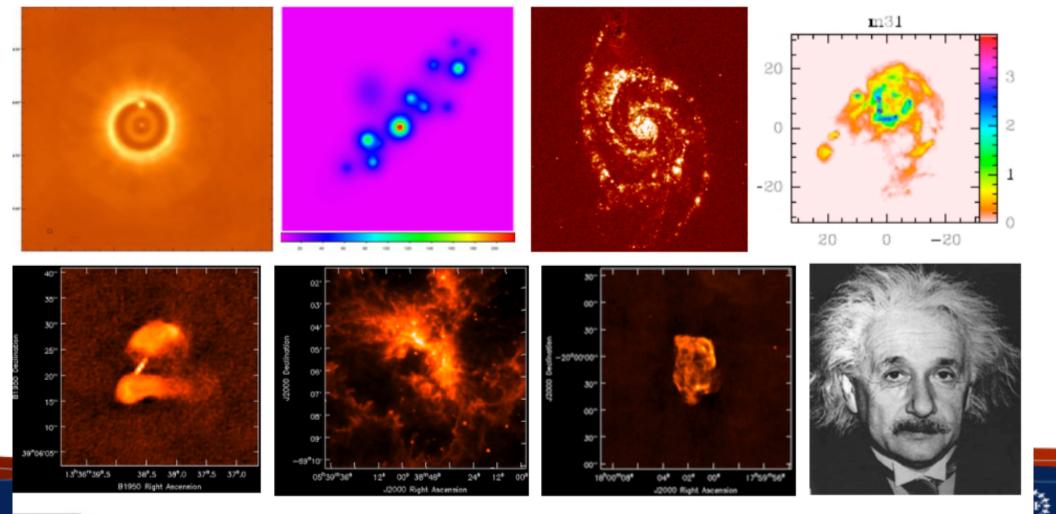

NR4OI 2